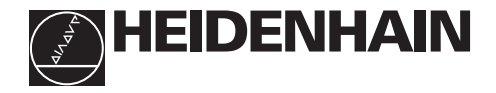

# **Návod k obsluze ND 530 ND 570**

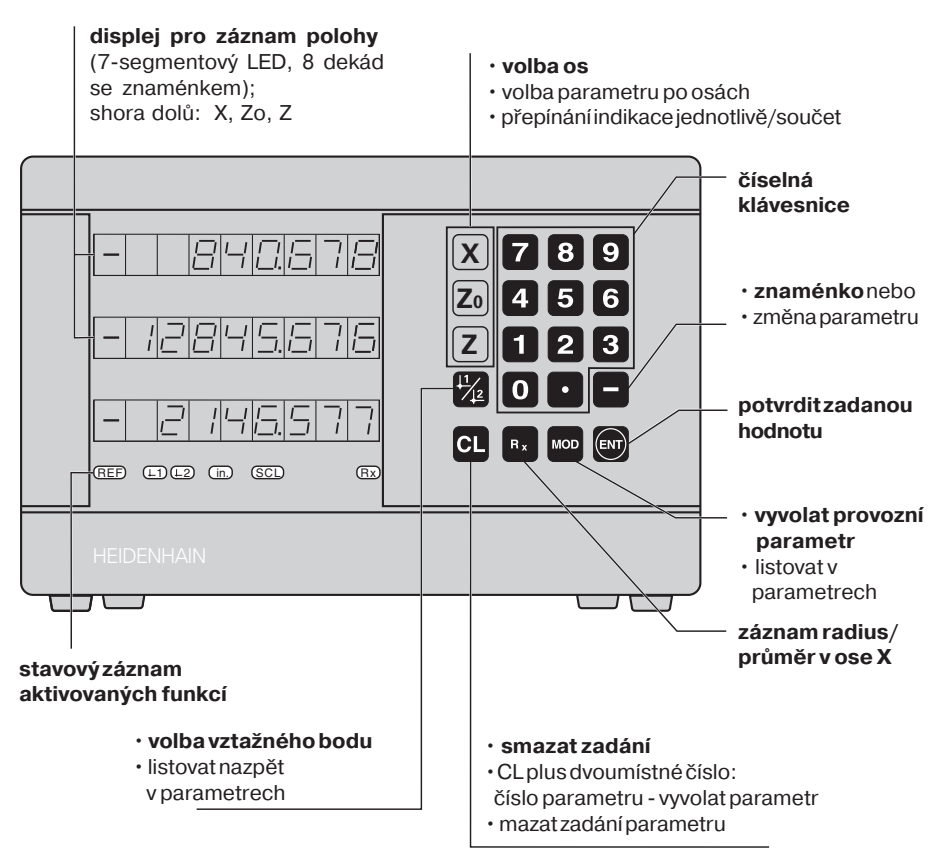

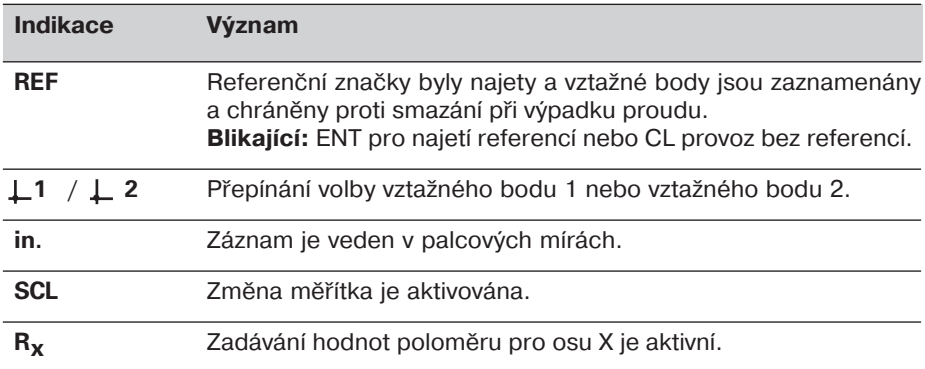

Číslicové indikace polohy pro soustruhy ND 530 a ND 570 jsou určeny pro připojení lineárních snímačů polohy HEIDENHAIN se sinusovým výstupním signálem.

Snímače polohy mohou být opatřeny jednou referenční značkou nebo absolutními referenčními značkami v kódovaných roztečích po 20 mm. Po přejetí referenční značky je vyslán do indikace polohy signál, který příslušnou polohu označí jako referenční.

Po zapnutí indikace se přejetím přes referenční značku aktivuje vzdálenost posledního vztažného bodu od reference, zadané před vypnutím.

Absolutně kódované reference umožňují najetí absolutní polohy po spuštění stroje, v rozmezí 20 mm pojezdu.

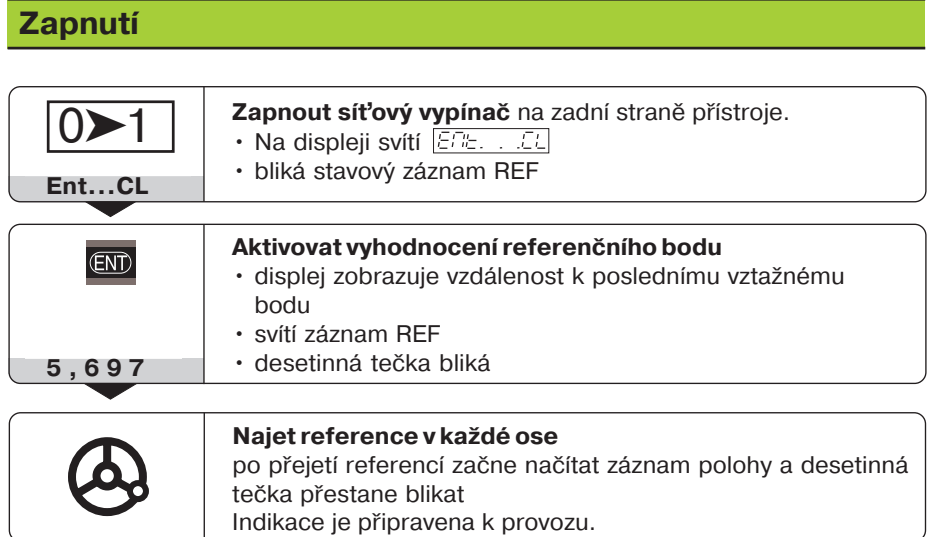

Jestliže nechcete najíždět referenční značky, stiskněte klávesu CL místo ENT.

## **Nastavení vztažného bodu**

Určité hodnotě polohy resp. poloze na upnutém obrobku může být přiřazena hodnota na displeji. Tato hodnota je považována za vztažnou. Reprodukce vztažné polohy je možná v provozu **REF**. Lze navolit 2 vztažné body, přep(nané klávesou L1 / L2. Pokud chcete pracovat v přírůstkovém režimu záznamu, použijte vztažný bod 2!

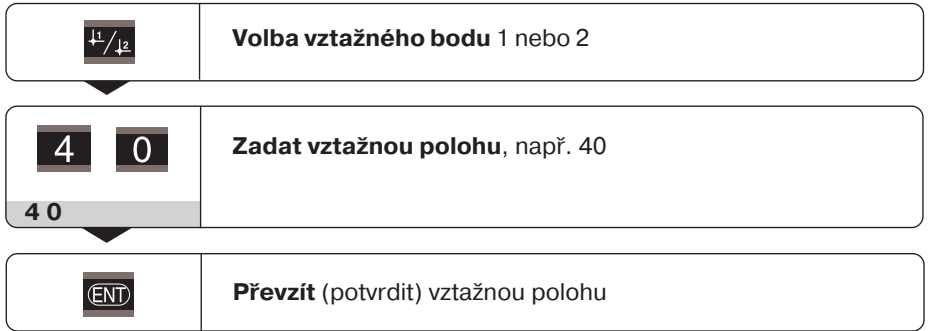

Mezi oběma vztažnými body je možno libovolně přepínat. Chybně zadanou hodnotu je možno kdykoliv přepsat novým zadáním. Podobným postupem se zadávají vztažné body i pro další osy.

## **Záznam hodnot poloměru v ose X**

S indikací je možno pracovat v ose X s hodnotami poloměru nebo průměru. Oba záznamy je možno kdykoliv přepnout:

- Provozní parametr **POB** / nebo
- tlačítko R<sub>x</sub>

Pokud stavový záznam  $R<sub>x</sub>$  svítí, je aktivní záznam poloměru.

## **Volba indikace jednotlivě/součet (pouze ND 570)**

#### **Volba záznamu součtu**

 $\blacktriangleright$  Stiskněte současně tlačítka Z<sub>0</sub> a Z.

Indikuje-li ND 570 součet, je indikace osy  $Z_0$  vypnuta.

#### **Volba záznamu jednotlivě**

 $\blacktriangleright$  Stiskněte tlačítko Z<sub>0</sub>.

## **Práce se změnou měřtka**

Indikace polohy mohou ujetou dráhu zkrátit nebo prodloužit podle zvoleného faktoru změny měřítka. Pro každou osu lze zadat faktor samostatně pomocí uživatelského parametru P12. Uživatelským parametrem P11 lze pak funkci "změna měř(tka" aktivovat. Stavový záznam **SCL** svítí.

## **Chybová hlášen**

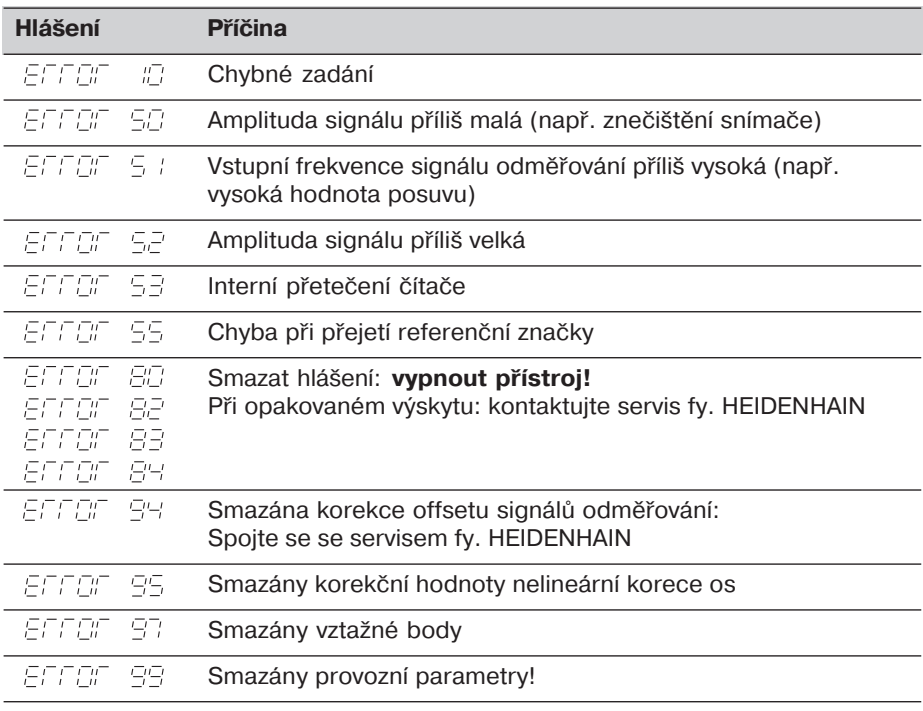

Pokud svítí všechny desetinné tečky, je měřená hodnota příliš velká nebo malá: Zadejte nový vztažný bod. **Chybové hlášen smazat**.

Po odstranění příčiny závady lze chybové hlášení smazat:

➤ Stisknout klávesu **CL**.

## **Nelineární korekce os**

Chcete-li pracovat s nelineární korekcí os, musíte:

- Funkci aktivovat parametrem P40.
- Po zapnutí najet referenční body.
- · Zadat korekční hodnoty do tabulky korekcí.

Pro každou osu je možno zadat korekční hodnoty v 16 bodech. Pro získání korekčních hodnot porovnávacím přístrojem HEIDENHAIN (VM 101) musíte navolit indikaci REF.

#### **Volba tabulky korekčnch hodnot**

► Navolte provozní parametr P00 a zadejte klíčové slovo 105 296. Pro zadání použijte následující klávesy:

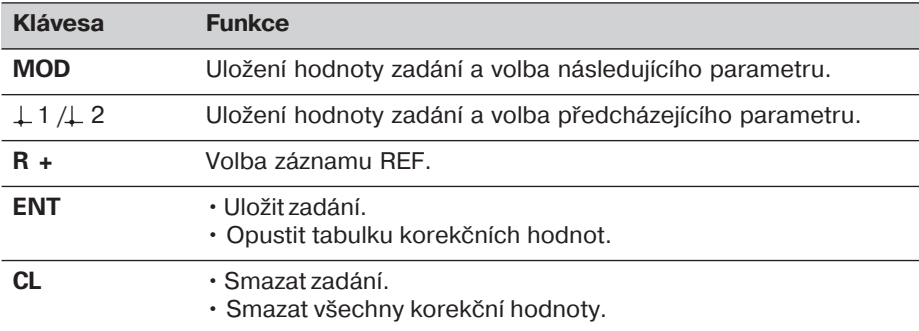

▶ Parametry a korekční hodnoty zadejte následovně:

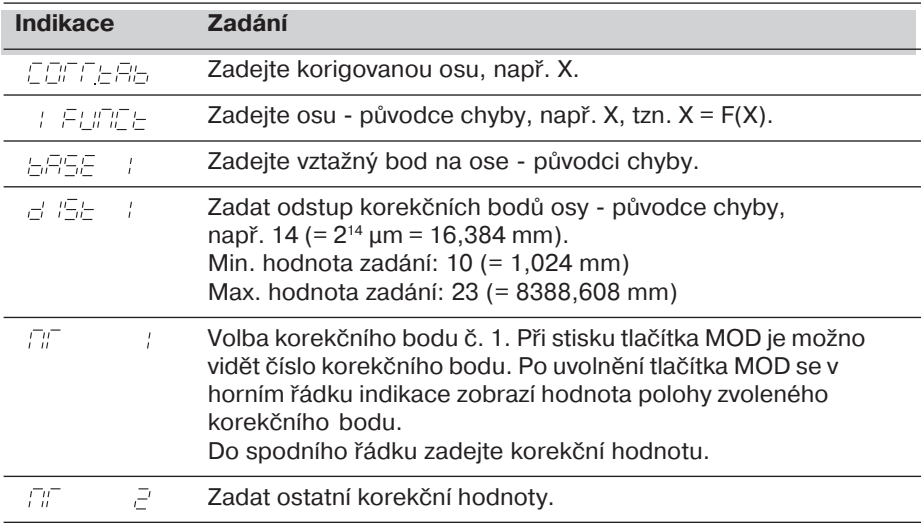

#### Smazání všech korekčních hodnot:

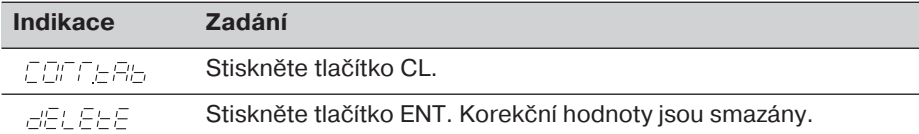

## **Provozní parametry**

#### **Uživatelské parametry**

Uživatelské parametry jsou provozn( parametry, které lze měnit **bez** zadán( klíčového slova: P01 až P12.

#### **Přiřazen os**

Parametry, zadávané samostatně pro každou osu, jsou za tečkou označeny **dalš číslicí**, odpovídající zvolené ose: "1" pro osu X, "2" pro osu Z<sub>o</sub> a "3" pro osu Z. Ve výpisu provozn(ch parametrů jsou takovéto parametry označeny znakem "**<sup>A</sup>**". Ve výpisu se nachází pouze (např.  $P \in \subseteq I$ ,  $S(f)$  parametr pro osu X. Osově specifické parametry se potom volí oranžovými osovými tlačítky.

#### **Volba uživatelských parametrů**

➤ Stiskněte tlač(tko MOD.

#### **Přmá volba uživatelských parametrů:**

- ► Stiskněte a držte tlačítko CL a stiskněte první číslici čísla žádaného parametru.
- ► Uvolněte obě tlačítka a zadejte druhou číslici parametru.

#### **Chráněné provozní parametry**

Aby bylo možno měnit chráněné provozní parametry, je nutno zadat klíčové slovo 95 148 přes P00 CODE: tyto potom zůstanou přístupné až do vypnutí přístroje.

#### Listování výpisem provozních parametrů

- ➤ **Dopředu**: Stiskněte tlač(tko MOD.
- ► **Dozadu**: Stiskněte tlačítko +1/+2. Při listování je přitom případná změna uložena.

#### **Změna provoznho parametru**

- ➤ Hodnotu parametru je možno měnit tlač(tkem "", **nebo**
- ► zadáním přímo číselné hodnoty, např. pro P12.

#### **Korekce zadán**

➤ Stiskněte tlač(tko CL.

#### **Opuštění provozních parametrů**

➤ Stiskněte tlač(tko ENT. Indikace převezme všechny provedené změny.

## **Přehled provozních parametrů**

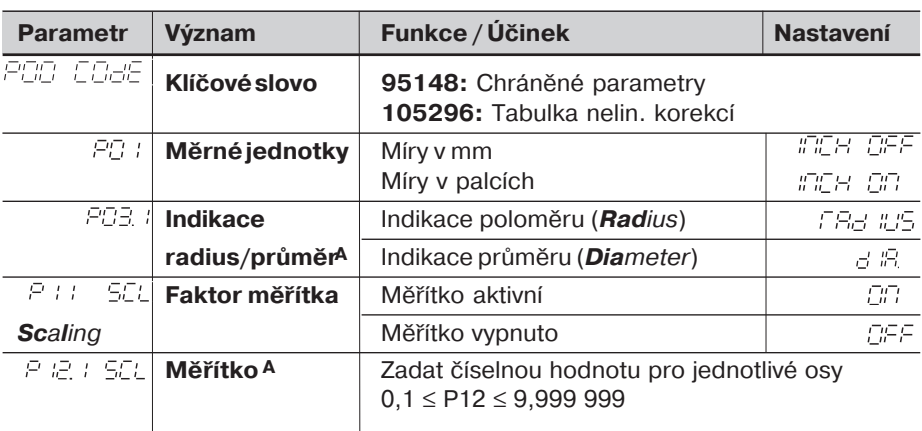

## Přehled provozních parametrů - pokračování

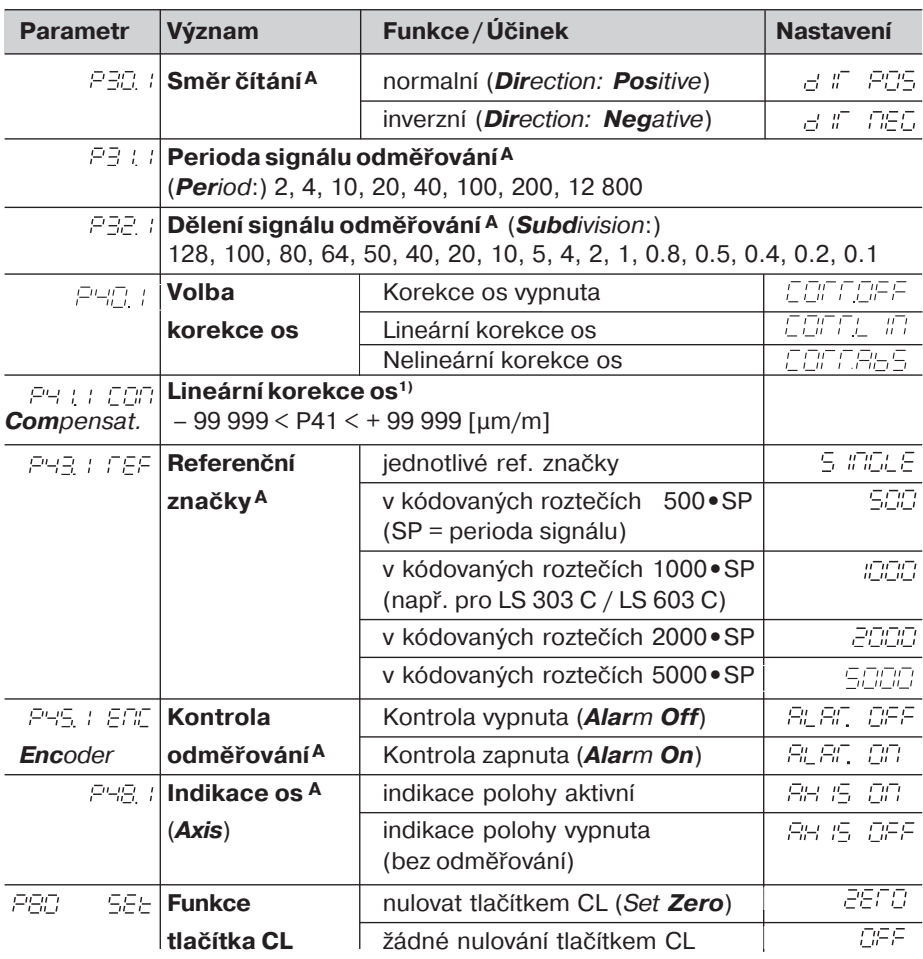

<sup>1)</sup> **Nastavení parametru P41:**<br>**Příklad:** Měřící délka L

**Příklad:** Měřící délka L<sub>a</sub>=620,000 mm

Skutečná délka (zjištěná porovnávacím měřidlem, např. VM 101 fy. HEIDENHAIN) L<sub>t</sub>=619,876 mm Rozdíl délek  $DL = L_t - L_a = - 124 \mu m$ Korekční faktor k: k = DL / L<sub>a</sub> = – 124 μm / 0,62 m = **– 200** [μm/m]

### Krok displeje, perioda signálu a dělení signálu lineárních snímačů polohy:

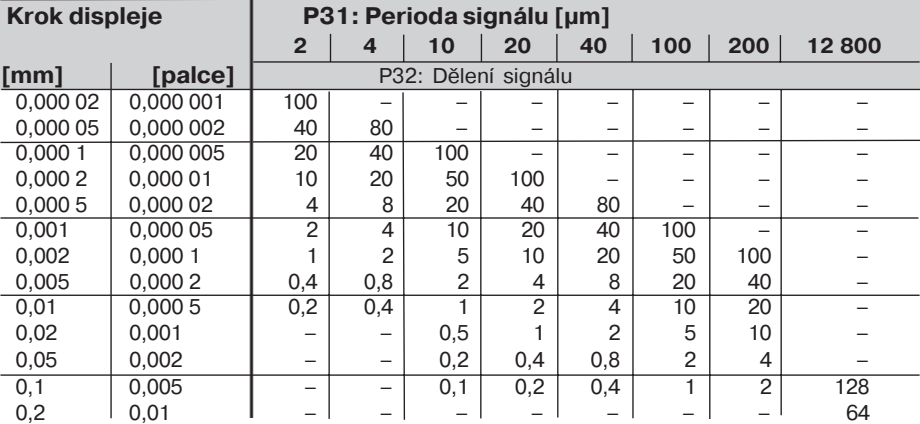

Nastavení parametrů pro lineár. snímače polohy Heidenhain

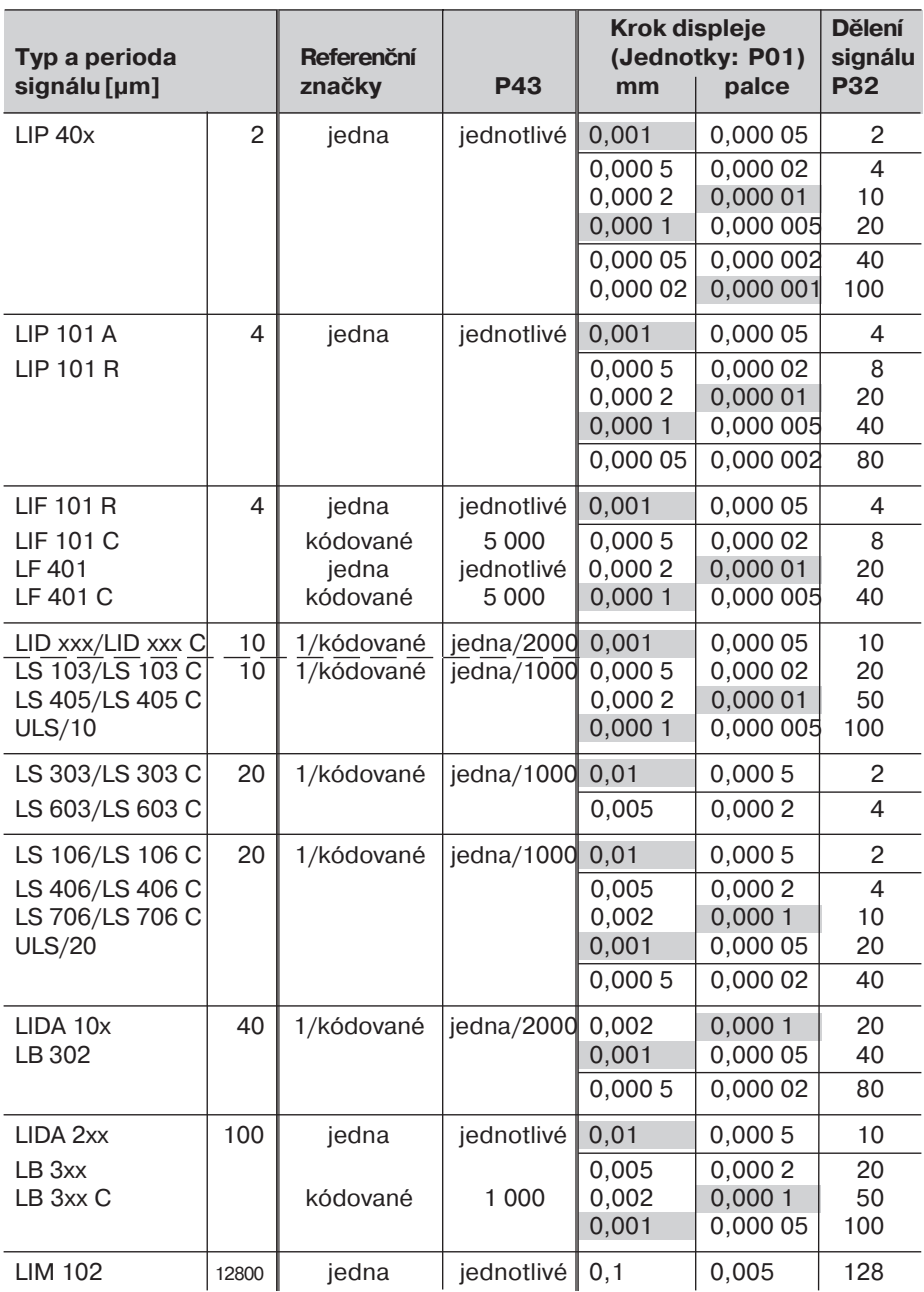

Příklad Lineární snímač polohy s periodou signálu např. s = 20 µm Požadovaný krok displeje např. a = 0,005 mm **Dělení signálu** P32 = **0,001 · s** / **a** = 4

#### **Měřen délky ze šroubu inkrementálnm rotačnm snmačem**

Pokud chcete měřit délku nepřímým způsobem, propočítá se perioda signálu následujícím způsobem:

Perioda signálu s =  $\frac{\text{Stoupání} \text{šroubulmm} \cdot 1000}{\text{S}}$  [µm] Počet rysek

## **Zadní strana**

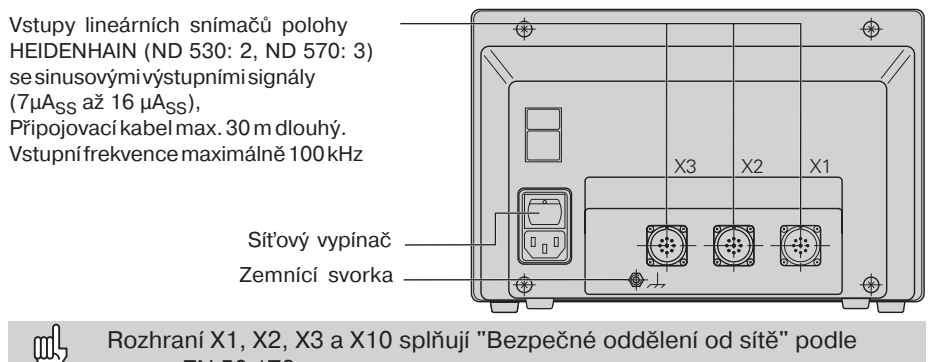

normy EN 50 178.

## **Ustavení a připevnění**

Indikaci polohy lze připevnit 4 šrouby M4 na dno skříňky nebo na sklápěcí nohu firmy HEIDENHAIN (Id.-Nr. 281 619 01).<sup>1</sup>

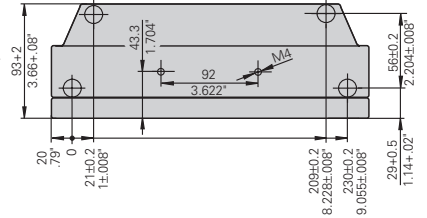

## **Napájení a připojení na síť**

#### **Nebezpeč úrazu el. proudem!**

Před otevřením přístroje jej odpojte od zdroje el. proudu! Nutnost připojení ochranného vodiče! Ochranný vodič nesmí být přerušen!

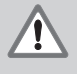

#### **Nebezpeč pro elektronické součástky!**

Připojení nebo odpojení konektorů provádějte pouze při vypnutém přístroji! Pro výměnu pojistek používejte pouze originální pojistky!

**Rozsah napět** 100 V až 240 V (– 15 % až + 10 %), **frekvence** 48 Hz až 62 Hz, **Příkon** ND520: 9 W, ND560: 12 W, Sít'ová pojistka F 1 A uvnitř přístroje. Minimální průřez síťového kabelu: 0,75 mm<sup>2</sup>

Щ!

Pro zvýšení odolnosti proti rušení připojte zemnění k zemnícímu bodu stroje! (Min. průřez vodiče 6 mm<sup>2</sup>)

## **Provozní podmínky**

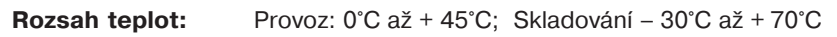

**Vlhkost vzduchu:** Roční průměr: F<sub>rel</sub> < 75 %; Maximum: F<sub>rel, max</sub> < 90 %

**Hmotnost:** 2,3 kg

#### **DR. JOHANNES HEIDENHAIN GmbH**  Dr.-Johannes-Heidenhain-Straße 5 **D-83301 Traunreut, Deutschland** <sup>2</sup> (08669) 31-0  $Ex(08669) 5061$

FAX (08669) 9899 **Service** (08669) 31-1272 TNC-Service (08669) 31-1446 **HEIDENHAIN s.r.o.** Střemchová 16/3013 106 00 Praha 10 **@** 02 / 756268 02 / 90026835 02 / 90050071 FAX 02 / 757155 email: kabes@heidenhain.cz